## **Example and:arch:ethz Example 10 Example 10 Example 10 Example 10 Example 10 Example 10 Example 10 STATE OF BUILDING**

Ausrüstung

## **Arbeitsschritte**

1. Selection and Arrangement

- Aufnahme der Fotosequenzen (für Panoramabilder präzise Folgen aus 8,12 oder besser 16 Einzelbildern, z.B. 30°-60°- 90°-120°-150°-180°-210°-240°-270°- 300°-330°- 360°, am besten auf Stativ mit Winkelmessung) - Einlesen von .jpeg oder .tiff - Dateien in photostitch - Festlegen der Anordnung: horizontal / vertikal / Matrix / Panorama

- Reihenfolge und Anordnung der Bilder bestimmen

caad - modul: photostitch

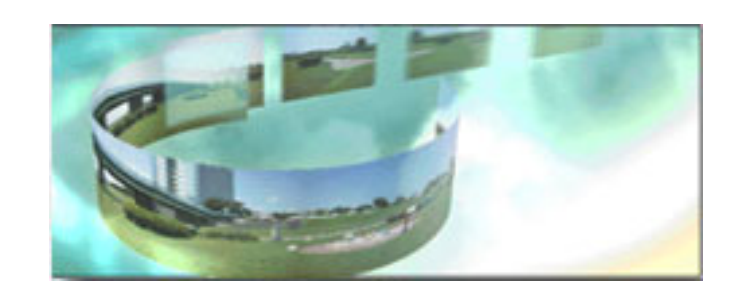

digitale Fotokamera

**Stativ** 

Winkelmesser (nur für Panoramaaufnahmen nötig)

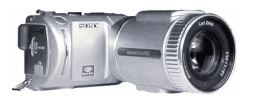

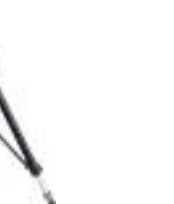

2. Merge

3. Save

Use os Defoult  $\begin{tabular}{|c|c|} \hline \multicolumn{1}{|c|}{ \multicolumn{1}{|c|}{ }} & & & \multicolumn{1}{|c|}{ \multicolumn{1}{|c|}{ }} \\ \hline \multicolumn{1}{|c|}{ \multicolumn{1}{|c|}{ }} & & & \multicolumn{1}{|c|}{ \multicolumn{1}{|c|}{ }} \\ \hline \multicolumn{1}{|c|}{ \multicolumn{1}{|c|}{ }} & & & \multicolumn{1}{|c|}{ \multicolumn{1}{|c|}{ }} \\ \hline \multicolumn{1}{|c|}{ \multicolumn{1}{|c|}{ }} & & & \multicolumn{1}{|c|}{ \multicolumn{1}{|c$  $\begin{tabular}{|c|c|c|c|} \hline \multicolumn{3}{|c|}{\textbf{Conce}} & \multicolumn{3}{|c|}{\textbf{OK}} \\ \hline \end{tabular}$ 

 $\rightarrow$ 

- unter Merge Settings Voreinstellungen festlegen ( Art der Aufnahmen und Brennweite der Kamera angeben) - Zusammenfügen

- unsaubere Stellen korrigieren ( Doppelklick auf die fehlerhafte 'Naht' genügt, um nochmals in einem Extrafenster die Referenzpunkte angeben zu können )

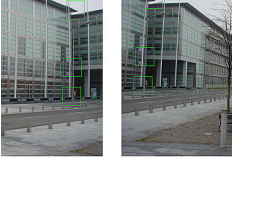

- mit dem maximalen Bildbereich freistellen und entweder als einfaches Foto (.jpeg / .tif) oder als Quicktime VR (.mov) speichern

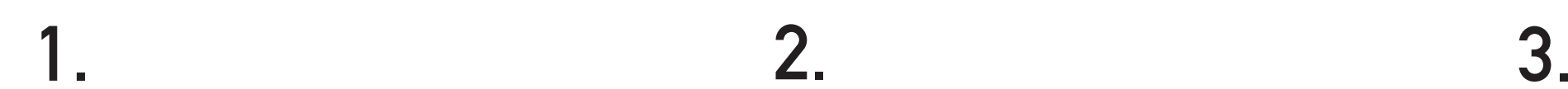

PhotoStitch Selection and Arrangement 2. Merge 3.Save Ø 목  $\boxtimes$  $\mathbb{R}$  $\langle \mathbf{Q}_\mathrm{c} \rangle$  $\Theta_{\!\scriptscriptstyle (\!\varsigma\!)}$  $\overline{\mathbf{m}}$  $\odot$ Horizont **目** Vertical **BB** Matrix **ID GE** DSC00010.JPG DSC00006.JPG DSC00007.JPG DSC0000B.JPG DSC00009.JPG No. of Images: 5

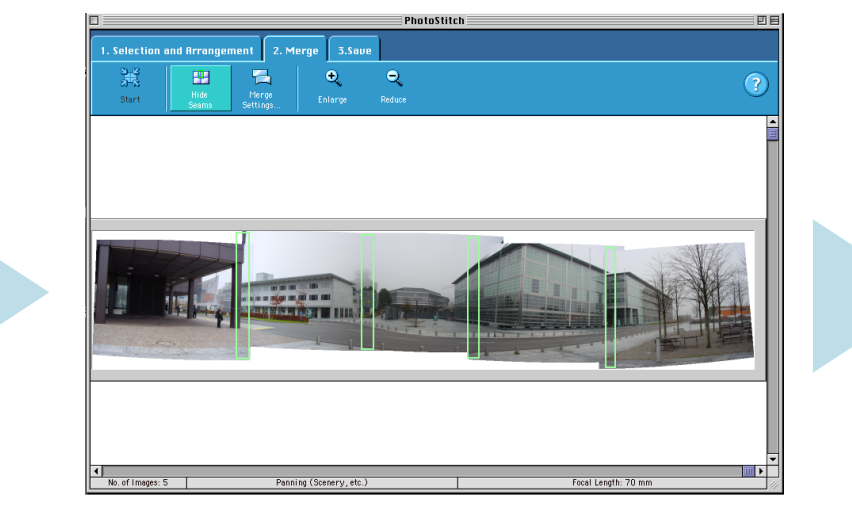

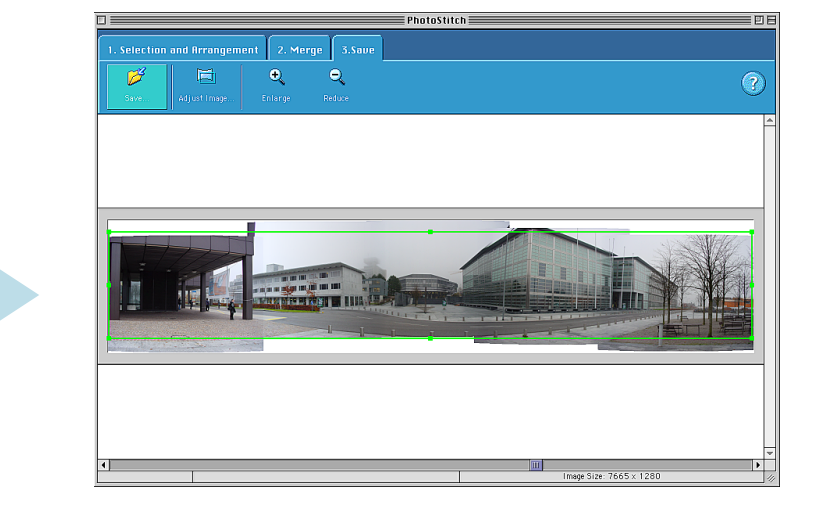